# **E**hipsmall

Chipsmall Limited consists of a professional team with an average of over 10 year of expertise in the distribution of electronic components. Based in Hongkong, we have already established firm and mutual-benefit business relationships with customers from,Europe,America and south Asia,supplying obsolete and hard-to-find components to meet their specific needs.

With the principle of "Quality Parts,Customers Priority,Honest Operation,and Considerate Service",our business mainly focus on the distribution of electronic components. Line cards we deal with include Microchip,ALPS,ROHM,Xilinx,Pulse,ON,Everlight and Freescale. Main products comprise IC,Modules,Potentiometer,IC Socket,Relay,Connector.Our parts cover such applications as commercial,industrial, and automotives areas.

We are looking forward to setting up business relationship with you and hope to provide you with the best service and solution. Let us make a better world for our industry!

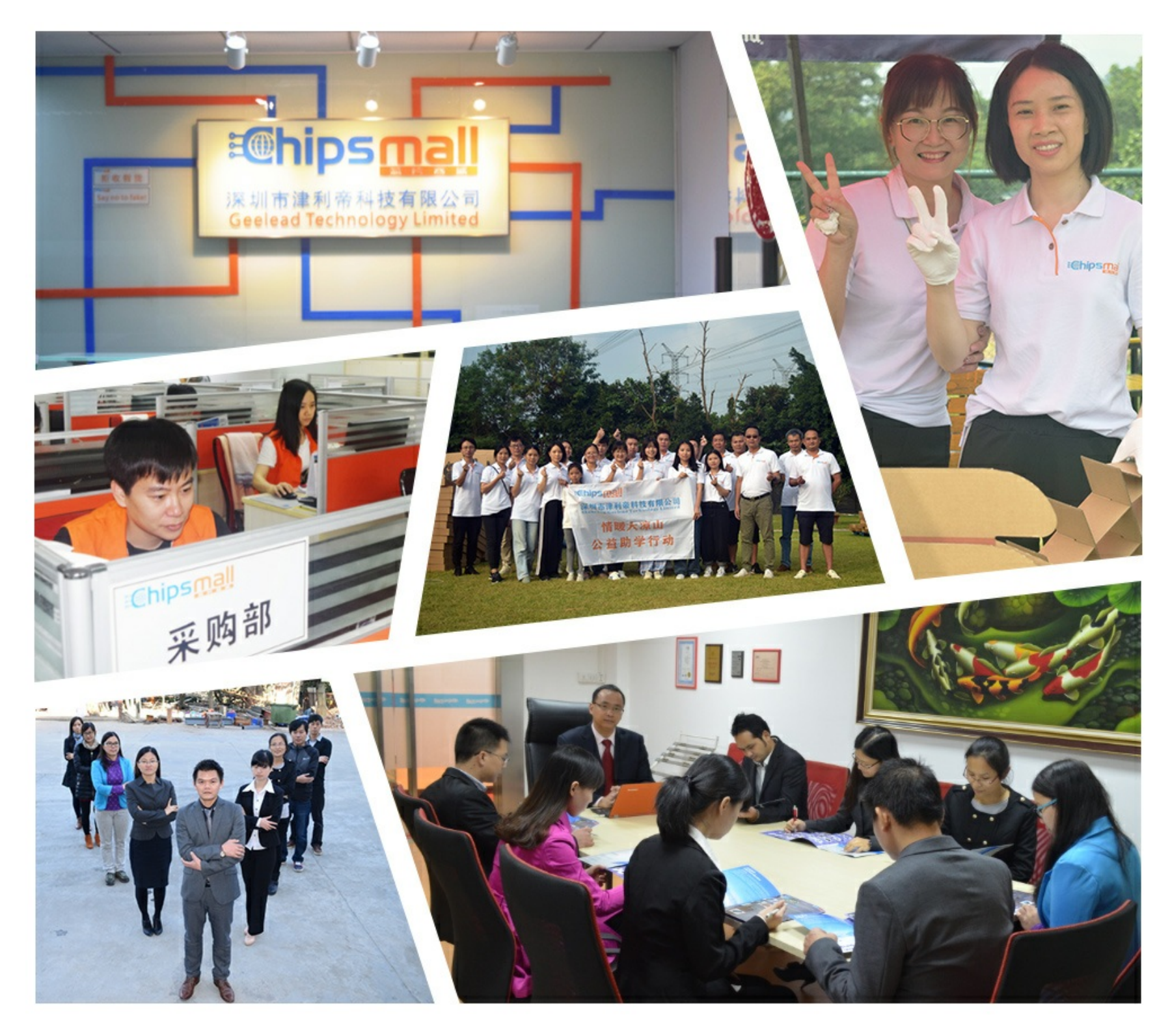

# Contact us

Tel: +86-755-8981 8866 Fax: +86-755-8427 6832 Email & Skype: info@chipsmall.com Web: www.chipsmall.com Address: A1208, Overseas Decoration Building, #122 Zhenhua RD., Futian, Shenzhen, China

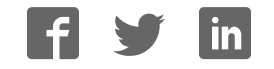

# *INTEGRATED CIRCUITS*

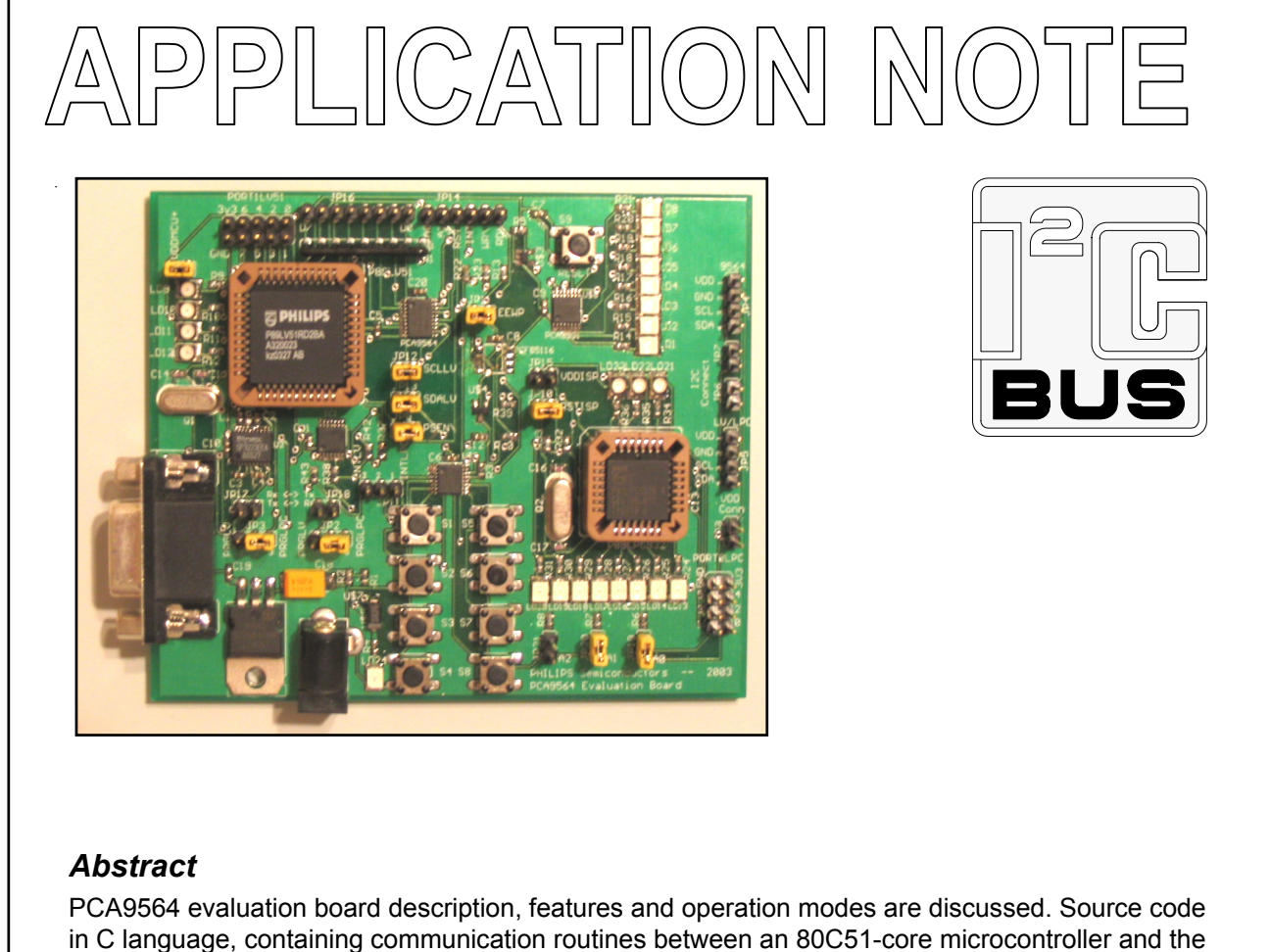

PCA9564 is provided.

# **AN10149**  PCA9564 Evaluation Board

Bauke Siderius **Application Engineer** 

Jean-Marc Irazabal PCA Technical Marketing Manager Paul Boogaards Sr. Field Application Engineer

2004 Aug 19

**Philips Semiconductors** 

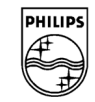

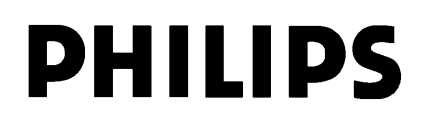

# **TABLE OF CONTENTS**

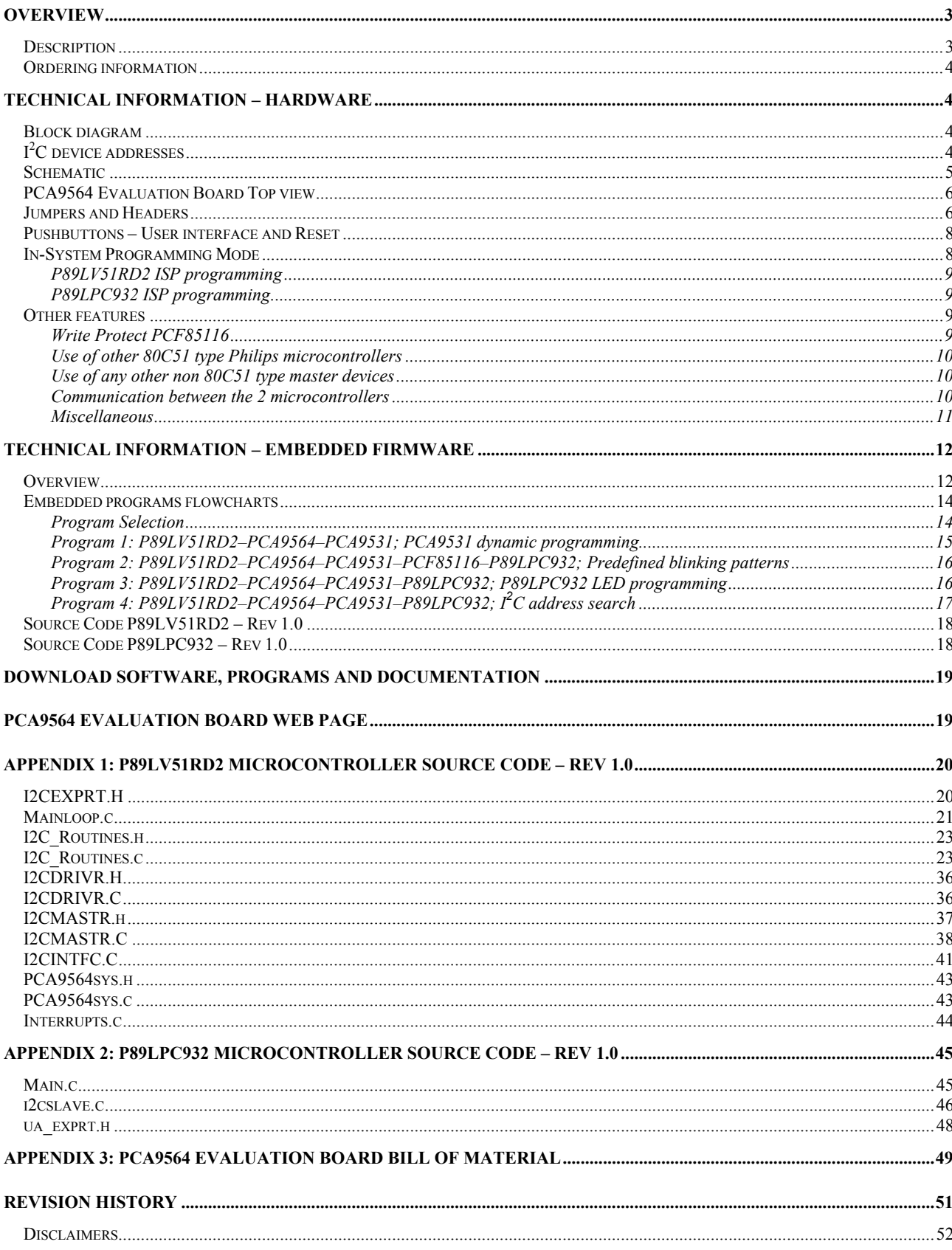

## **OVERVIEW**

## *Description*

The PCA9564 Evaluation Board demonstrates the Philips PCA9564  $1<sup>2</sup>C$ -bus controller's ability to interface between a master (connected to its parallel bus and its control signals) and any master and slave devices connected to its  $I<sup>2</sup>C-bus$ . The evaluation board is populated with the following devices and functions:

- **Philips P89LV51RD2** microcontroller connected to the PCA9564 8-bit parallel port and control signals. It is used as the master controlling the other devices on the board with the embedded firmware. It can also be used as a slave device with an appropriate program loaded.
- **Philips PCA9564**  $I^2C$ -bus controller interfacing between the P89LV51RD2 and the  $I^2C$ -bus.
- **Philips PCA9531** I<sup>2</sup>C 8-bit LED dimmer used as an I<sup>2</sup>C target slave device for the P89LV51RD2/PCA9564.
- **Philips P89LPC932** microcontroller connected to the  $I^2C$ -bus. It can act as either a target slave device with the default P89LV51RD2 firmware programs or as a master connected to the  $I<sup>2</sup>C$ -bus through some stored user definable routines.
- **Philips PCF85116** 16 kbits (2KB) I<sup>2</sup>C EEPROM used to store information that can be used by the evaluation board firmware.
- **Philips PCA9554A** I<sup>2</sup>C 8-bit GPIO acting as interface / keyboard between the user and the P89LV51RD2
- **Sipex SP3223** RS-232 transceiver allows the P89LV51RD2 and the P89LPC932 devices to be in-system programmed through a personal computer's serial port.

An external 9 V DC power supply is used to provide power to the 3.3 V on-board voltage regulator. The P89LPC932 and P89LV51 are both limited to a 3.3 V supply voltage.

The evaluation board can be used in different ways:

- 1. Stand-alone mode: 4 default firmware programs are stored in the P89LV51RD2 (master) and the P89LPC932 (slave). No external hardware or software is required. The firmware allows the user to execute some applications where data and control traffic is automatically generated in both directions between the P89LV51RD2 and the PCA9564 on one side and the PCA9564 and the I<sup>2</sup>C devices on the other side (PCA9531, PCF85116, P89LPC932 and PCA9554A). The user, through an 8-switch interface, can control the routines and the execution of the commands. The embedded firmware provides master mode examples (transmitter and receiver). Code is written in C language and can be used with any 80C51-type microcontroller. The embedded firmware can be downloaded from the www.standardproducts.philips.com website which the user can modify as required.
- 2. Program the microcontroller(s) with compiled files ("Hex" files) through the ISP (In-System Programming) interface. This mode allows a user to program the microcontroller(s) with additional applications and programs. Code programming is not required and the "Hex" file(s) can be loaded to the microcontroller(s) by using Flash Magic, Windows based free software from the Embedded Systems Academy, sponsored by Philips Semiconductors (http://www.esacademy.com/software/flashmagic/). "Hex" files can be downloaded from the www.standardproducts.philips.com website. "Hex" files can be the manufacturing default embedded program (explained above) or any evaluation/demo program that will be developed for this specific board.
- 3. Use the full flow using 8051 software development tools: C code generation or Assembler code generation, program debugging, compilation and program loading the targeted microcontroller to develop specific applications using the PCA9564 evaluation board and optional  $I<sup>2</sup>C$  devices daughter cards. Free evaluation software from American Raisonance allowing up to 4 kbits of code can be used.
- 4. Use any emulator, microcontroller, microprocessor or DSP instead of the Philips P89LV51RD2. To do that, the new master needs to be connected to the 8-bit parallel port and control signals headers and the P89LV51RD2 needs to be removed from its socket.

For more information about program files and software that is required, refer to the paragraphs "Download software, programs and documentation" and "PCA9564 evaluation board web page".

## *Ordering information*

The complete PCA9564 evaluation board Kit consists of the:

- PCA9564 evaluation board
- 9 V DC power supply
- DB-9 connector

Kit can be obtained through your local Philips Semiconductors Sales organization. It can also be obtained via email at i2c.support@philips.com.

# **TECHNICAL INFORMATION – HARDWARE**

## *Block diagram*

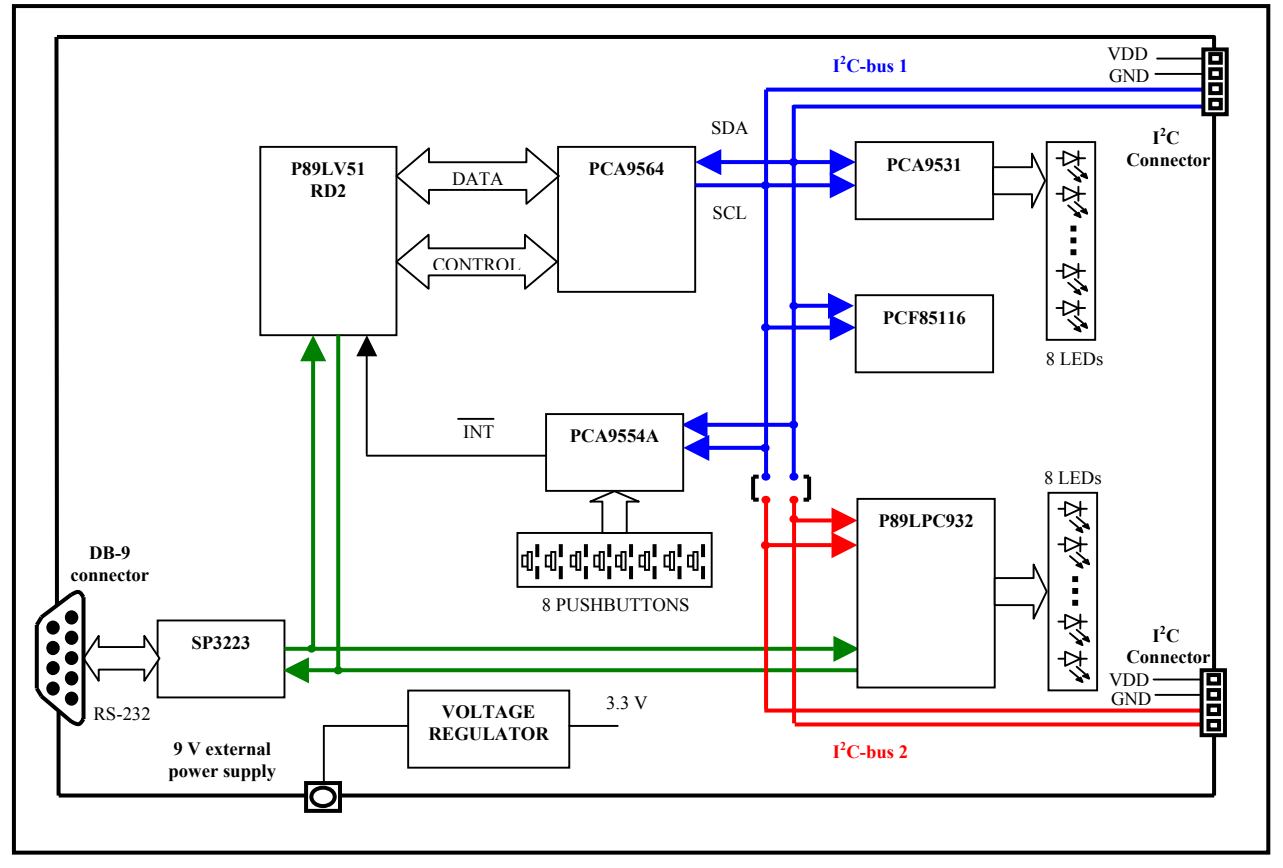

**Figure 1. Evaluation board block diagram** 

## *I <sup>2</sup>C device addresses*

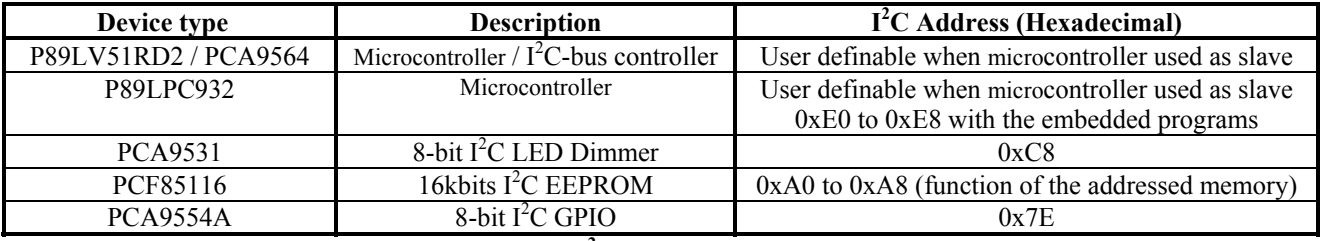

**Table 1. I<sup>2</sup>C device addresses** 

## *Schematic*

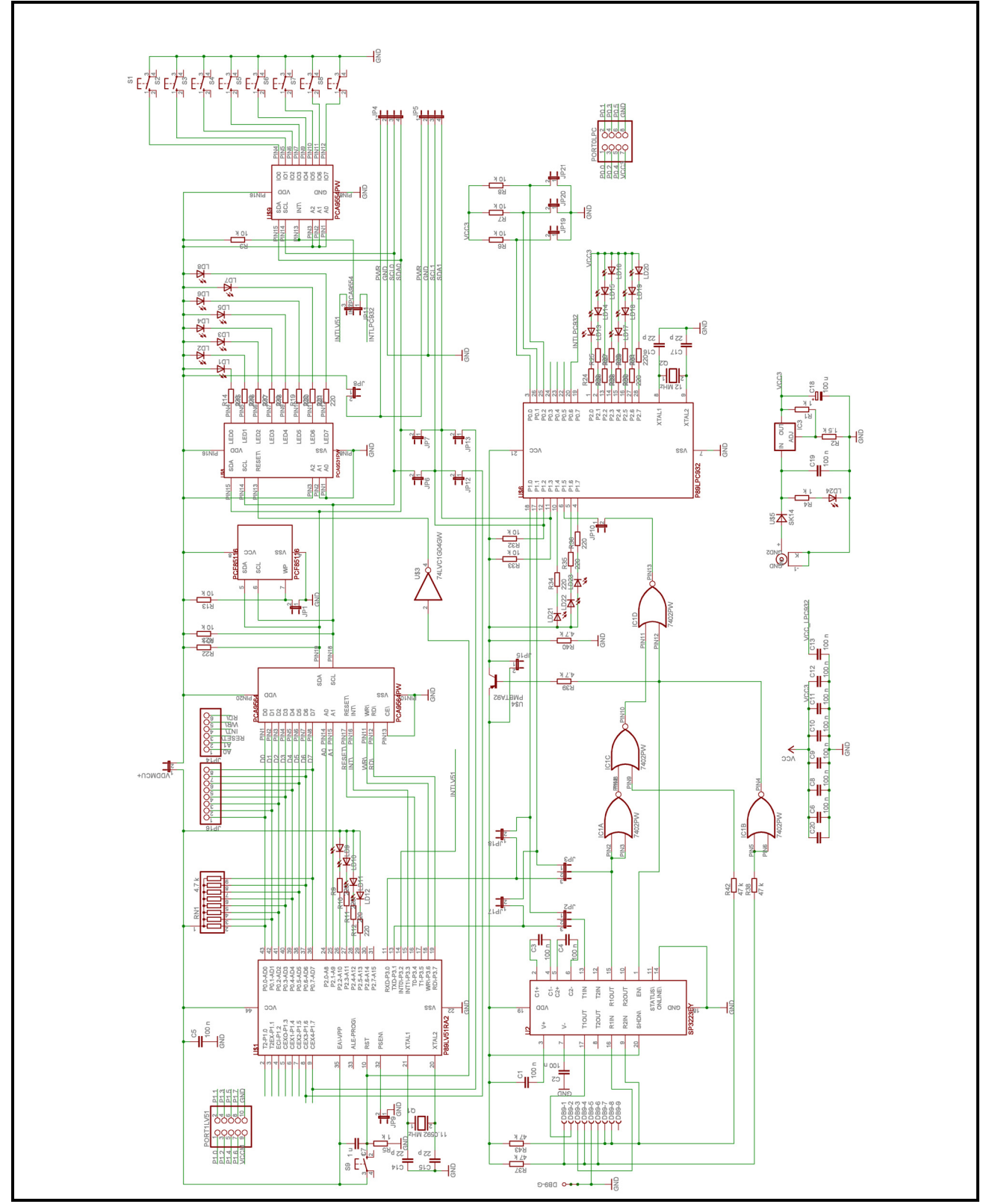

**Figure 2. PCA9564 Evaluation Board Schematic** 

## *PCA9564 Evaluation Board Top view*

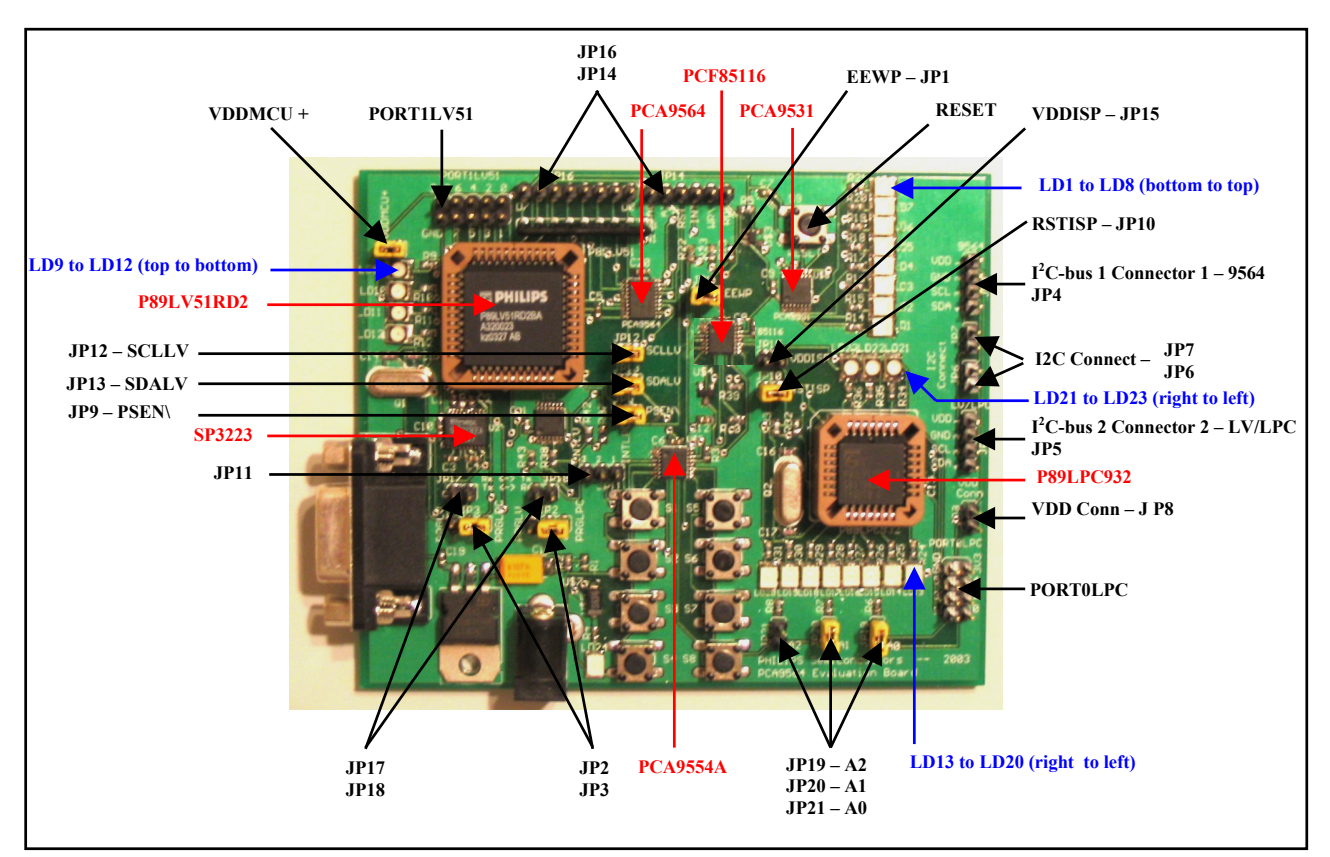

**Figure 3. PCA9564 Evaluation Board Top View** 

## *Jumpers and Headers*

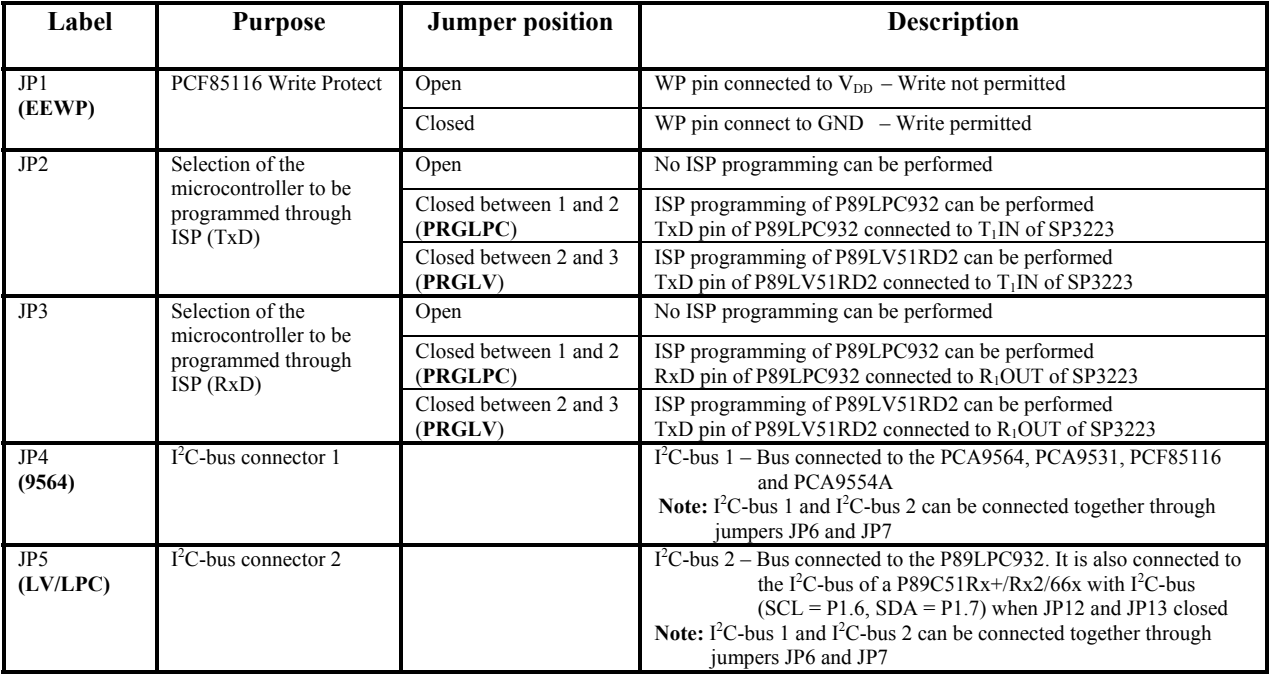

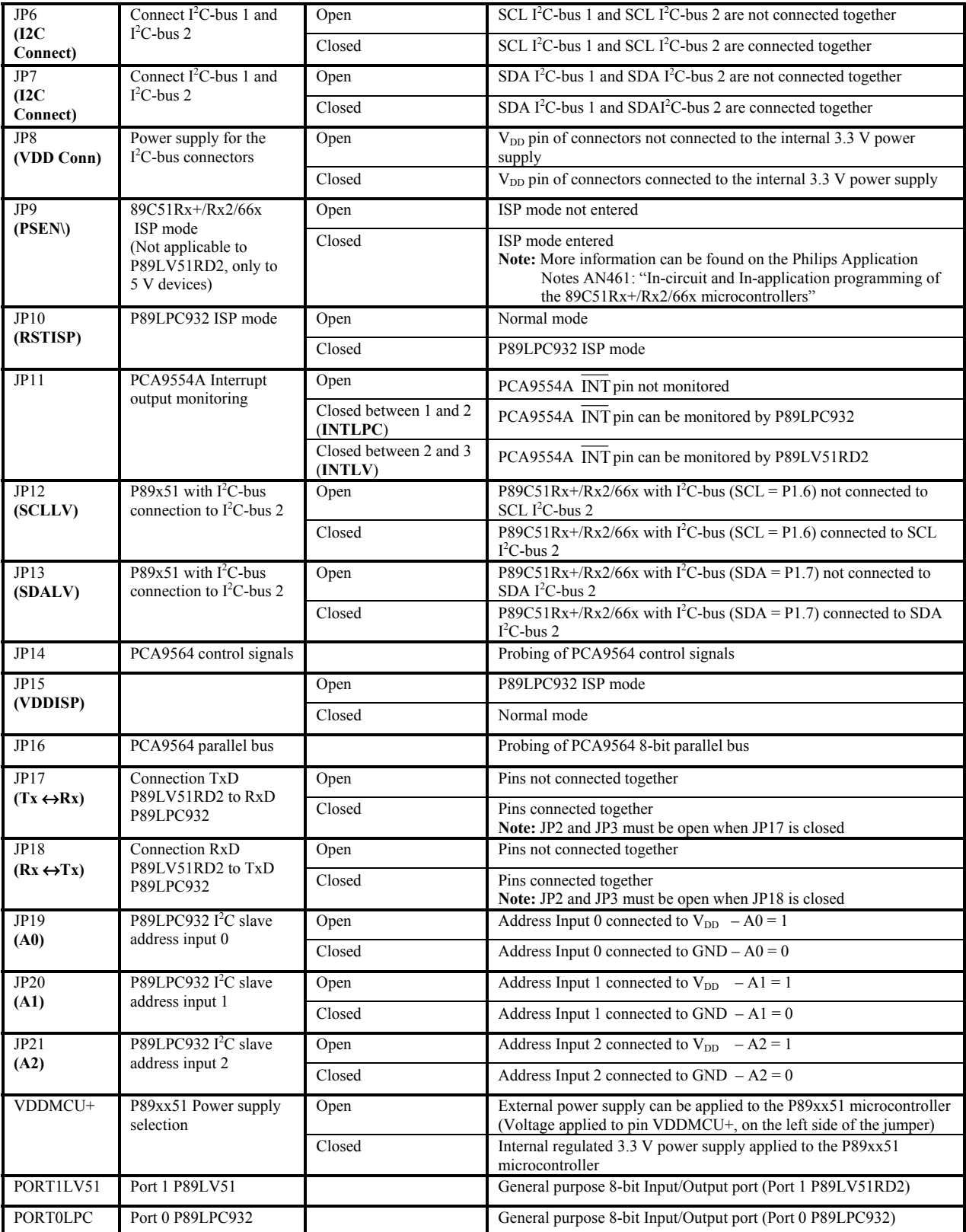

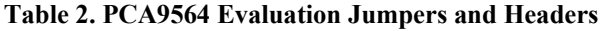

## *Pushbuttons – User interface and Reset*

Pushbuttons S1 to S8:

They are connected to the 8 inputs of the PCA9554A, I<sup>2</sup>C General Purpose Input Output device and can be used as an interface between the user and the microcontroller(s) to perform actions such as program selection, user definable events …

The microcontroller(s) can either:

- **Poll the PCA9554A** in order to read the input register and the state of the switches.
	- Reading of the input port is performed by:
	- 1. Sending the PCA9554A I<sup>2</sup>C address with a Write command followed by 0x00 (Input register pointer).
	- 2. A Re-Start Command followed by the PCA9554A  $I<sup>2</sup>C$  address with a Read command.
	- 3. Reading the input port register byte from the PCA9554A.
- **Monitor the PCA9554A Interrupt output pin** in order to detect change(s) in the switches. When one or more input change states:
	- 1. The PCA9554A Interrupt output will go LOW, thus indicating to the microcontroller that a switch has been pressed and the Interrupt service routine needs to be initiated.
	- 2. The microcontroller can then perform the same reading sequence as explained above in order to determine which input changes state. Reading the PCA9554A will automatically clear its interrupt.

Pushbuttons can be used in 2 different modes with the embedded programs:

- **Single shot mode:** a single push then release is detected. The action associated with the pushbutton is executed once.
	- 1. An Interrupt is detected by the master (P89LV51RD2) when a pushbutton is pressed.
	- 2. P89LV51RD2 initiates a read of the PCA9554A input register (first snapshot).
	- 3. P89LV51RD2 initiates a second reading of the PCA9554A input register (second snapshot) about 750 ms later.

If the second reading indicates a pushbutton idle condition, then the action read the first time is performed once.

- **Permanent push mode:** the user keeps the pushbutton pushed and the master executes the associated command until the pushbutton is released again.
	- 1. An Interrupt is detected by the master (P89LV51RD2) when a pushbutton is pressed
	- 2. P89LV51RD2 initiates a read of the PCA9554A input register (first snapshot)
	- 3. P89LV51RD2 initiates a second read of the PCA9554A input register (second snapshot) about 750 ms after

If the second read is the same as the first one, then the master will continue to poll the PCA9554A input register and execute the associated command until the user releases the pushbutton.

**Notes:**

- Connection of the PCA9554A Interrupt pin to the P89LV51RD2 or to the P89LPC932 is done through jumper JP11.
	- a) JP11 between 1 and 2 connects the PCA9554A Interrupt pin to the P89LPC932 device
	- b) JP11 between 2 and 3 connects the PCA9554A Interrupt pin to the P89LV51 device
- Polling or interrupt monitoring of the PCA9554A by the P89LPC932 microcontroller requires having jumpers JP6 and JP7 closed. I<sup>2</sup>C-bus 1 and I<sup>2</sup>C-bus 2 need to be connected together since the PCA9554A is located on  $I^2C$ -bus 1.
- Pushbutton S9:

Pushbutton S9 (RESET), when pressed, performs a reset to both P89LV51RD2 and PCA9531 devices to their power up default states. It is also used to enter and exit the P89LV51RD2 ISP mode (for more detail, refer to the paragraph "In-System Programming Mode".

## *In-System Programming Mode*

P89LV51RD2 and P89LPC932 devices have a built-in ISP (In-System Programming) algorithm allowing them to be programmed without the need to remove them from the application. Also, a previously programmed device can be erased and reprogrammed without removal from the circuit board. In order to perform ISP operations, the microcontroller is powered up in a special "ISP mode". ISP mode allows the microcontroller to communicate with an external host device through the serial port, such as a PC or terminal. The microcontroller receives commands and data from the host, erases and reprograms code memory, etc. Once the ISP operations have been completed, the device is reconfigured so that it will operate normally the next time it is either reset or power cycled.

ISP programming for both devices can be done using Flash Magic. Flash Magic is a free, powerful, feature-rich Windows application that allows easy programming of Philips Flash microcontrollers. Flash Magic uses Intel Hex files as input to program the targeted device. For download information, refer to the paragraph "Download software, programs and documentation".

#### **P89LV51RD2 ISP programming**

- a) Set jumpers JP2 and JP3 to target P89LV51RD2 device: both jumpers connected between 2 and 3
- b) Connect the DB-9 cable between the PC serial port and the PCA9564 evaluation board DB-9 connector
- c) Enter the P89LV51RD2 ISP mode as requested in the Flash Magic pop up window: This is done by pushing the RESET pushbutton (S9) one time.
- d) Open Flash Magic and go through the five following steps:
- **Step 1:** Set the connection status and the type of microcontroller to be programmed: COM port, Baud Rate (9600), Device = 89LV51RD2
	- **Step 2:** Flash erasing (part or all)
	- **Step 3:** Select the Hex file to be loaded in the microcontroller
	- **Step 4:** Options to be set (Memory verification, Security bits...)
	- **Step 5:** Perform the operations described in the steps above (click on "START" button)
	- Programming of the blocks is displayed at the bottom of the Flash Magic window.
- e) Exit the P89LV51RD2 ISP mode when programming done ("Finished" displayed at the bottom of the Flash Magic window): This is done by pushing the RESET pushbutton one time again (S9)
- f) Once device programming has successfully been executed, the microcontroller can run the new program.

#### **P89LPC932 ISP programming**

- a) Set jumpers JP2 and JP3 to target P89LPC932 device: both jumpers connected between 1 and 2
- b) Connect the DB-9 cable between the PC serial port and the PCA9564 evaluation board DB-9 connector
- c) Enter the P89LPC932 ISP mode: This is done by setting the following jumpers:
	- JP10 (RSTISP) closed
	- JP15 (VDDISP) open
	- JP6 and JP7 (I2CConnect) open
	- JP12 (SCLLV) and JP13 (SDALV) open
- d) Open Flash Magic and go through the 6 following steps:
	- **Step 1:** Set the connection status and the type of microcontroller to be programmed: COM port, Baud Rate (9600), Device = 89LPC932
		- **Step 2:** Go to: Options → Advanced Options → Hardware Config Check the box "Use DTR and RTX to enter ISP mode"
		- **Step 3:** Flash erasing (part or all)
		- **Step 4:** Select the Hex file to be loaded in the microcontroller
		- **Step 5:** Options to be set (Memory verification, Security bits...)
		- **Step 6:** Perform the operations described in the steps above (click on "START" button).
		- Programming of the blocks is displayed at the bottom of the Flash Magic window.
- e) Exit the P89LV51RD2 ISP mode when programming done ("Finished" displayed at the bottom of the Flash Magic window): This is done by setting:
	- JP10 (RSTISP) open
	- JP15 (VDDISP) closed
	- State of JP6, JP7, JP12 and JP13 are function of the program requirements
- f) Once device programming has successfully completed, exit from the ISP. The microcontroller is now ready to run the new program.

## *Other features*

#### **Write Protect PCF85116**

JP1 allows data protection in the PCF85116 EEPROM:

- JP1 open: data in the EEPROM is write protected
	- JP1 closed: writing to the EEPROM is allowed memory is not protected

#### **Use of other 80C51 type Philips microcontrollers**

Any Philips 80C51 microcontroller pin to pin compatible with the P89LV51Rx2 device can be used as to interface with the PCA9564.

- Power supply:
	- It can be chosen from:
		- The internal 3.3 V regulated voltage: Jumper VDDMCU+ closed

An external regulated voltage: Jumper VDDMCU+ open, external voltage applied to VCCMCU+

If an external voltage is applied to the microcontroller, digital signals interfacing with the PCA9564 will be pulled up to this external voltage value.

**Caution: Since the PCA9564 is 5.5 V tolerant, no voltage greater than 5.5 V must be applied to the VDDMCU+ pin.** 

• Microcontroller with built-in  $I^2C$  interface:

Port P1.6 (SCL) and P1.7 (SDA) can be connected to the internal  $I<sup>2</sup>C-bus 2$  (connector JP5) through jumpers JP12 and JP13.

- JP12 open: P1.6 not connected to SCL2
- JP12 closed: P1.6 connected to SCL2
- JP13 open: P1.7 not connected to SDA2
- JP13 closed: P1.7 connected to SDA2
- ISP mode:

ISP mode for P89C51Rx+/Rx2/66x devices can also be entered by forcing the /PSEN pin to LOW. This is performed through the jumper JP9.

- JP9 open: PSEN floating
- JP9 closed: PSEN forced to ground

#### **Use of any other non 80C51 type master devices**

Any other non-80C51 type microprocessor, DSP, ASIC or emulator can be used with the PCA9564 evaluation board. When an external device is used:

- 1) Remove the P89LV51RD2 microcontroller from its socket
- 2) Apply the 8-bit parallel bus data on connector JP16. Built-in pull up resistors can be disconnected by opening the jumper VDDMCU+.

Note: RESET pushbutton (S9) cannot longer be used when VDDMCU+ is open

3) Apply PCA9564 control signals and monitor Interrupt pin (open drain output) on connector JP14

**Caution: Since the PCA9564 is 5.5 V tolerant, no voltage greater than 5.5 V must be applied to the parallel bus data and the control signals**

#### **Communication between the 2 microcontrollers**

- Communication through the  $I<sup>2</sup>C$ -bus:
	- Jumpers JP6 and JP7 allow to connect or split the  $I<sup>2</sup>C$ -bus in one same bus or 2 different buses.

I<sup>2</sup>C-bus 1 contains the following devices: P89LV51RD2/ PCA9564, PCA9531, PCF85116 and PCA9554A

I<sup>2</sup>C-bus 2 contains the following devices: P89LPC932, P89xx51 with built-in SCL/SDA (when jumpers JP12 and JP13 are closed).

- JP6 open: SCL Bus 1 and SCL Bus 2 are not connected together
- JP6 closed: SCL Bus 1 and SCL Bus 2 are connected together
- JP7 open: SDA Bus 1 and SDA Bus 2 are not connected together
- JP7 closed: SDA Bus 1 and SDA Bus 2 are connected together

Since the PCA9564 is a multi-master capable device, both microcontrollers can be a master in the same bus (when JP6 and JP7 closed). If both masters try to take control of the  $I<sup>2</sup>C$ -bus at the same time, an arbitration procedure will be performed between the P89LV51RD2/PCA9564 and the P89LPC932.

• Communication through RxD and TxD pins:

An additional non-I<sup>2</sup>C communication channel between the 2 microcontrollers is available through their RxD and TxD pins.

P89LV51 TxD pin can be connected to the P89LPC932 RxD pin through jumper JP17

- JP17 open: pins are not connected together
- JP17 closed: pins are connected together

P89LV51 RxD pin can be connected to the P89LPC932 TxD pin through jumper JP18

- JP18 open: pins are not connected together
- JP18 closed: pins are connected together

**Note:**

Jumpers JP2 and JP3 must be open when JP17 and JP18 need to be closed.

#### **Miscellaneous**

Power supply for daughter cards connected to the  $I<sup>2</sup>C$ -bus connectors:

Jumper JP8 (VDD Conn), when closed, connect the  $V_{DD}$  pins in the two I<sup>2</sup>C-bus connectors (JP4 and JP5) to the internal 3.3  $\hat{V}$  regulated voltage, thus allowing daughter cards to be supplied directly by the main board

- JP8 open:  $V_{DD}$  pin in the two I<sup>2</sup>C-bus connectors is floating
- JP8 closed:  $V_{DD}$  pin in the two I<sup>2</sup>C-bus connectors is connected to the internal 3.3 V regulated voltage
- General purpose LEDs: Several LEDs are connected to the P89LV51RD2 and the P89LPC932 for debugging or general-purpose use. LD1 to LD8 are accessible by both microcontrollers through  $I<sup>2</sup>C$  by programming the PCA9531.

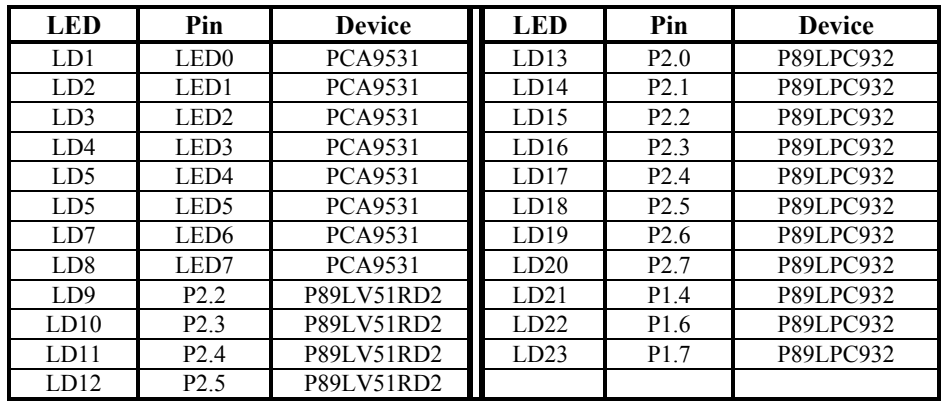

#### **Table 3. Evaluation board LEDs**

- General Purpose jumpers for P89LPC932: Jumpers JP19, JP20 and JP21 allows to force HIGH or LOW logic levels respectively on pins P0.0, P0.1 and P0.2 of the P89LPC932.
	- JPxx open: the corresponding port is set to HIGH
	- JPxx closed: the corresponding input port is set to LOW
	- General purpose headers for both microcontrollers:

PORT1LV51 and PORT0LPC headers allow to easily access to Port 0 of each device for monitoring or external control.  $V_{DD}$  and GND pins are also available.

**Note:** 

Header labeled "3v3" on PORT0LV51 is actually connected to VDDMCU+ pin. The voltage on this node can be externally supplied and is limited to 5.5 V.

## **TECHNICAL INFORMATION – EMBEDDED FIRMWARE**

#### *Overview*

PCA9564 evaluation board is delivered with 4 different embedded firmware programs (Program 1 to Program 4) allowing the user to run simple applications in order to evaluate the PCA9564's capabilities, to monitor data and control signals with the P89LV51RD2 master, and the  $I<sup>2</sup>C$  slave devices present in the evaluation board. Besides the external power supply, no external hardware or software is required to run those applications. Embedded programs are erased as soon as the microcontroller is reprogrammed with a different code. The embedded programs require programming of both P89LV51RD2 and P89LPC932 and "Hex" files can be downloaded from www.standardproducts.philips.com website. "Hex" files can be loaded to the microcontrollers by using their ISP mode with Flash Magic software. For more information about ISP mode and file downloading, refer to the paragraphs "In-System Programming mode" and "Download software, programs and documentation".

- Pushbuttons S1 to S8 allow program selection (S8) and initiate specific actions for each program (S1 to S7). PCA9554A is used to collect actions performed on the pushbuttons and inform the P89LV51RD2 that a reading routine to determine the nature of the action is requested. Pushing S8 does jump from one program to another (from Program 1 to Program 4, then again Program 1…).
- LD9 and LD10 display the number of the selected program
- LD11 and LD12 display program specific information

#### • **Program 1 (LD9 = OFF, LD10 = OFF): PCA9531 dynamic programming**

Program 1 uses the P89LV51RD2/PCA9564 as an  $I^2C$  master, the PCA9531 (with LD1 to LD8) as an  $I^2C$  slave to dynamically change blinking rates and output states.

LD1 to LD4 are programmed to blink at Blinking rate 0 (BR0), while LD5 to LD8 are programmed to blink at Blinking Rate 1 (BR1).

Actions on the pushbuttons:

- S1: Decrease blinking frequency for both BR0 and BR1 (single shot or permanent push modes)
- S2: Decrease duty cycle for both BR0 and BR1 (single shot or permanent push modes)
- S3: Select the Blinking Rate (BR0 or BR1) to be programmed through S1, S2, S5, S6 and S7
- S4: Reset the programming and program the LEDs to their default blinking frequency
- S5: Increase blinking frequency for both BR0 and BR1 (single shot or permanent push modes)
- S6: Increase duty cycle for both BR0 and BR1 (single shot or permanent push modes)
- S7: Program the LEDs to be OFF or blinking at BR0 or BR1
- S8: Jump to the next program (Program 2)

LD11 and LD12 provide the following information:

- $LD11 = OFF \rightarrow BR0$  programming selected (LD1 to LD4)
- LD11 = ON  $\rightarrow$  BR1 programming selected (LD5 to LD8)
- $LD12 = ON \rightarrow Default \, blinking \, rate \, set \, to \, the \, PCA9531$
- $LD12 = OFF \rightarrow PCA9531$  has been programmed by the user and blinking is different from default values

#### • **Program 2 (LD9 = ON, LD10 = OFF): Preprogrammed blinking patterns**

Program 2 uses the P89LV51RD2/PCA9564 as an I<sup>2</sup>C master, the PCF85116, the PCA9531 (with LD1 to LD8) and the P89LPC932 (with LD13 to LD20) as I<sup>2</sup>C slaves to display preprogrammed blinking patterns stored in the EEPROM.

For a specific selected pattern:

- a) Data used to program the PCA9531is read from the EEPROM. Data organization is shown in Figure 4.
- b) The PCA9531 is then programmed with the data previously read.

Action on the pushbuttons:

- S4: Scans the EEPROM in order to determine location of the different patterns (first and last cell numbers for each programmed pattern).
- S5: Select the pattern to be read from the EEPROM and to be programmed in the PCA9531. Scan of the EEPROM must be performed first before being able to select between the different patterns.
- S8: Jump to the next program (Program 3)

LD12 provides the following information:

- $LD12 = OFF \rightarrow Scan$  of the EEPROM not performed
- $LD12 = ON \rightarrow$  Scan of the EEPROM performed

LD13 to LD20 display the number of the pattern currently selected.

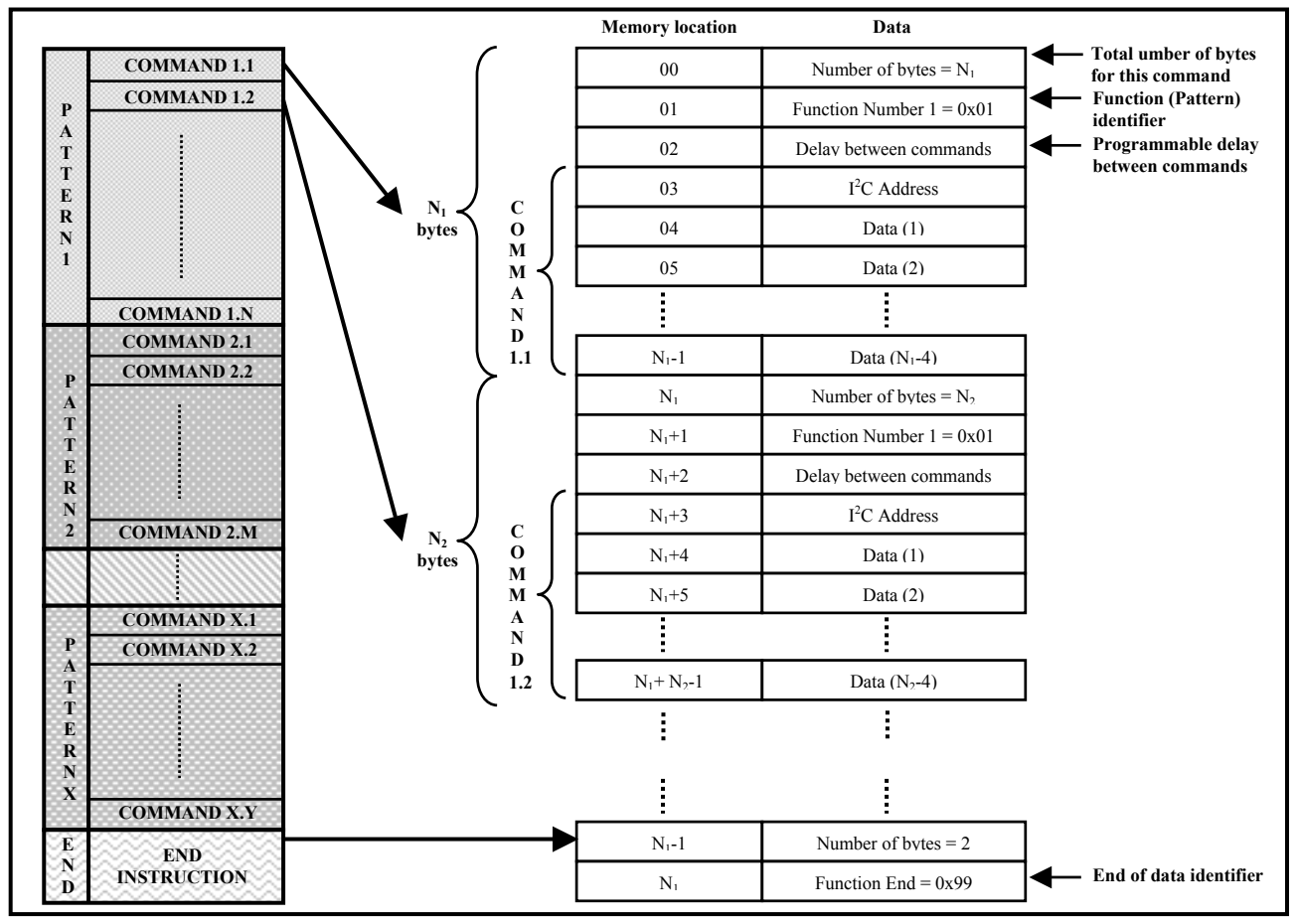

**Figure 4. PCF85116 memory organization** 

#### • **Program 3 (LD9 = OFF, LD10 = ON): P89LPC932 LED programming**

Program 3 uses P89LV51RD2/PCA9564 as an I<sup>2</sup>C master, the PCA9531 (with LD1 to LD8) and the P89LPC932 (with LD13 to LD20) as  $I^2C$  slaves to display a user definable byte on LD13 to LD20. Value of the byte to be programmed is displayed with LD1 (bit 0, LSB) to LD8 (bit 7, MSB) Once P89LPC932 has been programmed, the value is displayed with LD13 (bit 0, LSB) to LD20 (bit 7, MSB). Action on the pushbuttons:

- S1: Decrease position of the bit to be programmed:  $7 \rightarrow 6 \rightarrow 5 \rightarrow 4 \rightarrow 3 \rightarrow 2 \rightarrow 1 \rightarrow 0 \rightarrow 7 \rightarrow \ldots$
- S2: Invert the polarity of the logic value of the current bit, programmed logic value is displayed on LD1 to
	- LD8:  $0 \rightarrow 1 \rightarrow 0 \rightarrow 1$  ...
	- 0: corresponding LED is OFF
	- 1: corresponding LED is ON
- S3: Send the programmed byte to the P89LPC932 when programming has been done. LD13 to LD20 display the programmed byte value when command has been sent
	- 0: corresponding LED is OFF
	- 1: corresponding LED is ON
- S4: Reset the programming and the value sent to the P89LPC932. LD1 to LD8, LD13 to LD20 are OFF.
- S5: Increase position of the bit to be programmed:  $0 \to 1 \to 2 \to 3 \to 4 \to 5 \to 6 \to 7 \to 0 \to \ldots$
- S8: Jump to the next program (Program 4)

#### **Program 4 (LD9 = ON, LD10 = ON): I<sup>2</sup>C address search**

Program 4 uses the P89LV51RD2/PCA9564 as an  $I^2C$  master and the P89LPC932 (with jumpers JP19 to JP21) as an I<sup>2</sup>C slave. In this mode, the PCA9564 searches for the P89LPC932's I<sup>2</sup>C slave address (JP19 to JP21 programs the 3 LSB's of the P89LPC932  $\overline{1}^2$ C slave address, the 4 MSB's of the address are fixed. The address is unknown to the P89LV51RD2)

Action on the pushbuttons:

- S1: Initiates the P89LPC932's  $I^2C$  address search routine
- S2: Resets the P89LV51RD2 search routine algorithm and initiates a P89LPC932 I<sup>2</sup>C address scanning and memorization. The P89LPC932 scans its GPIO's in order to memorize logic values associated with jumpers JP19 to JP21.
- S8: Jump to the next program (Program 1)
- LD11 and LD12 provide the following information:
- LD11 = OFF  $\rightarrow$  I<sup>2</sup>C address not found or search routine not performed yet
- LD11 = ON  $\rightarrow$  I<sup>2</sup>C address search routine successful
- $LD12 = OFF \rightarrow search$  routine not performed yet
- LD12 = ON  $\rightarrow$  search routine performed and I<sup>2</sup>C address not found

## *Embedded programs flowcharts*

#### **Program Selection**

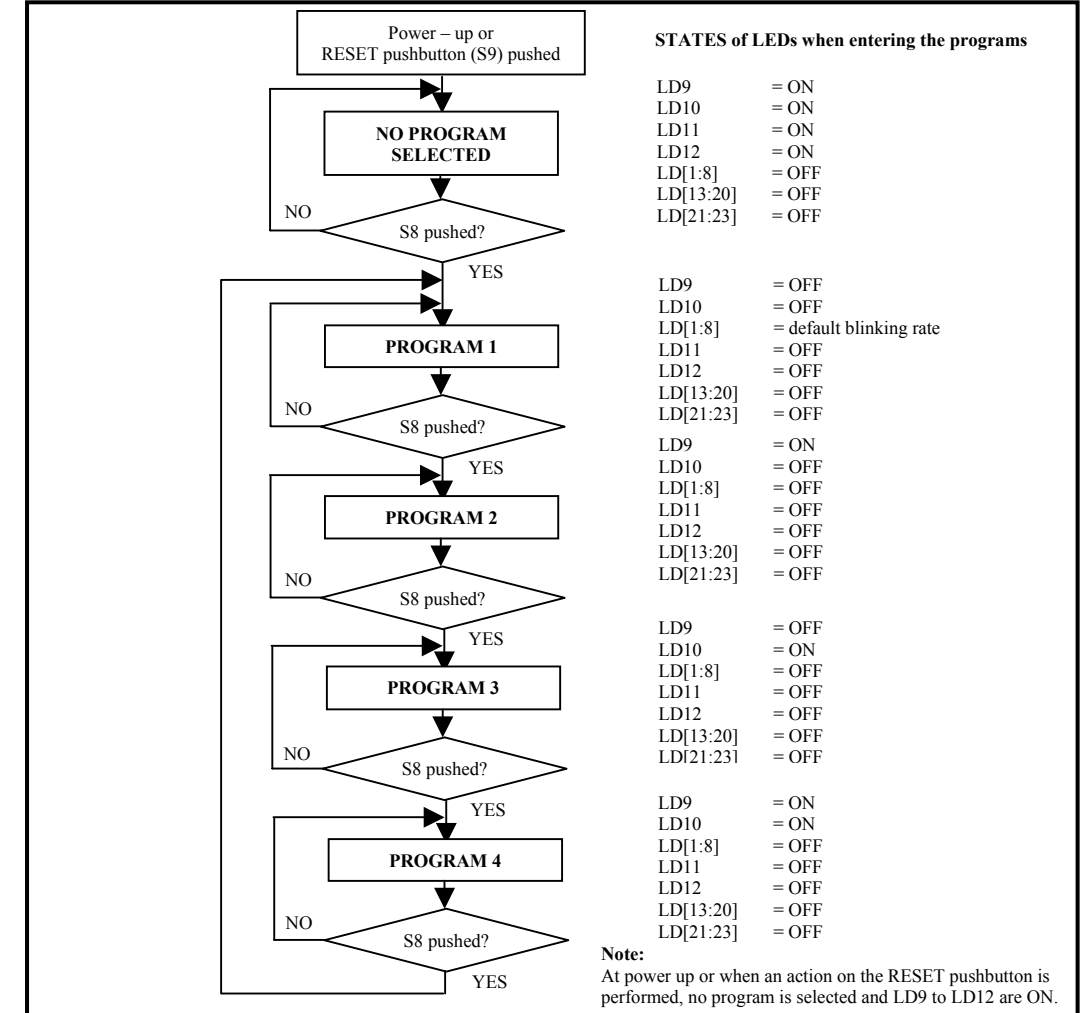

**Figure 5. Program selection** 

**Program 1: P89LV51RD2–PCA9564–PCA9531; PCA9531 dynamic programming** 

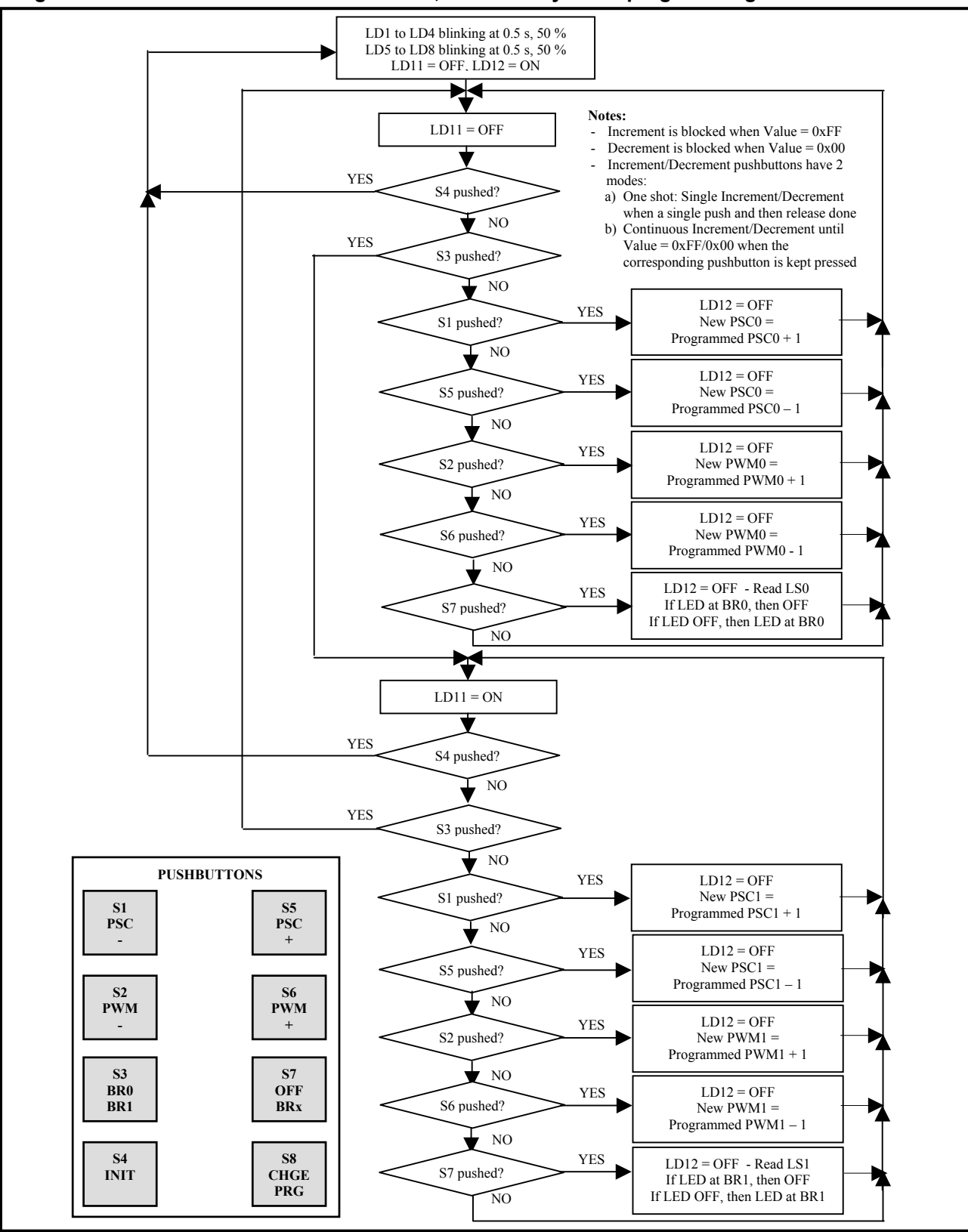

**Figure 6. Program 1 – PCA9531 dynamic programming** 

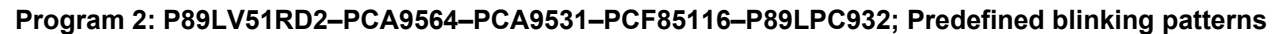

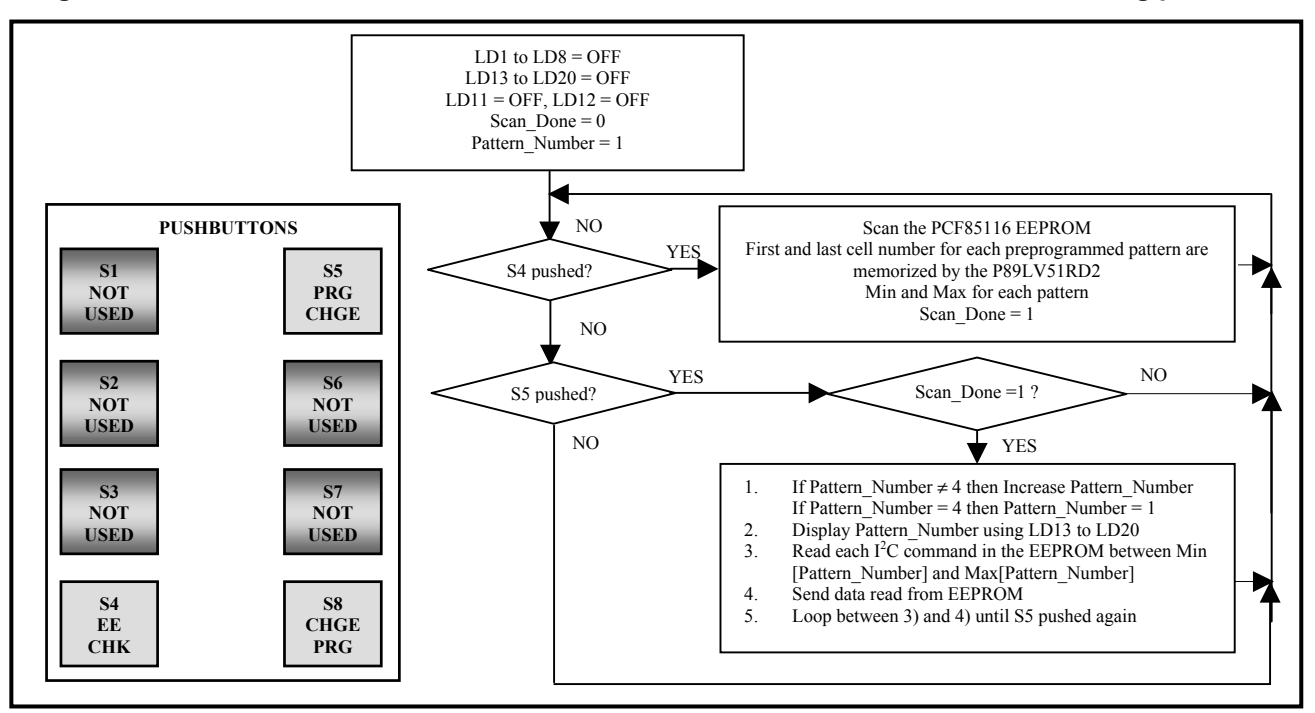

**Figure 7. Program 2 – Preprogrammed blinking patterns**

#### **Program 3: P89LV51RD2–PCA9564–PCA9531–P89LPC932; P89LPC932 LED programming**

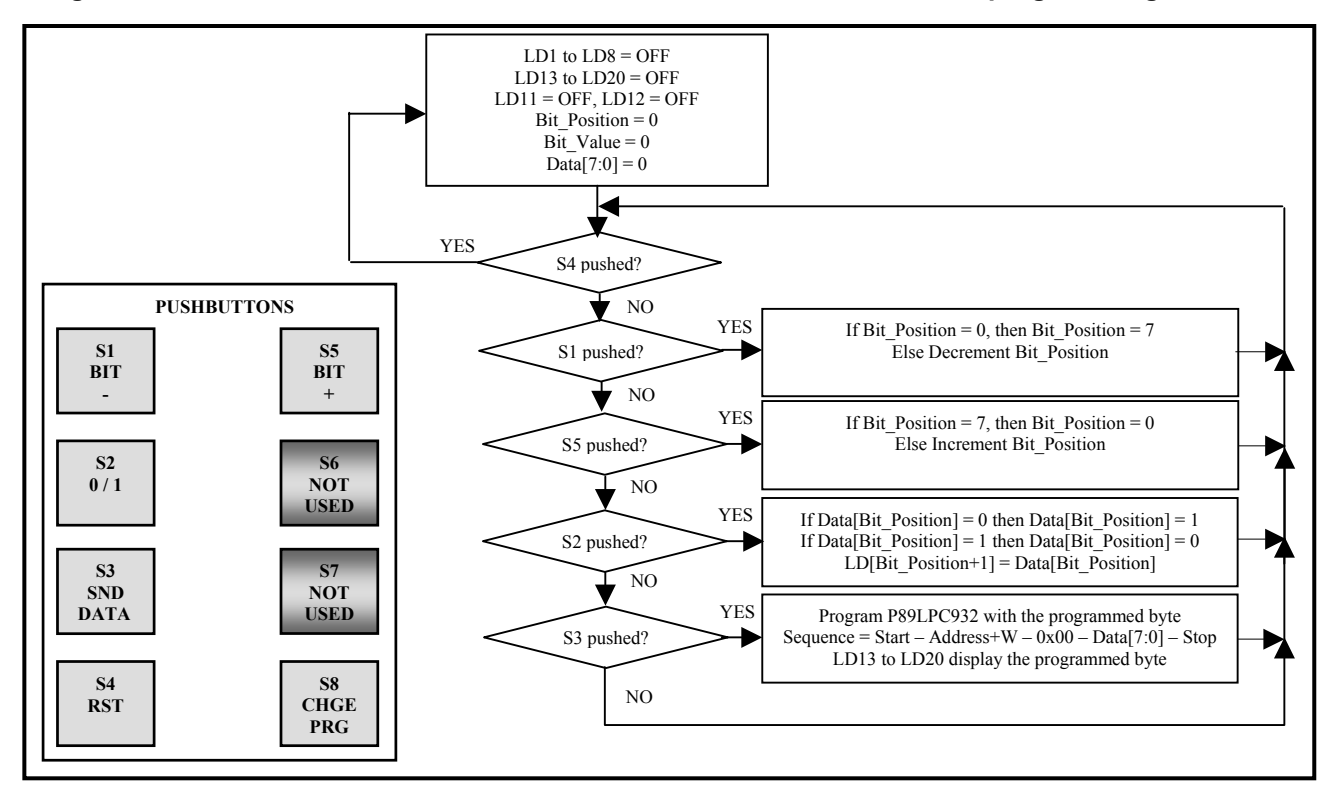

**Figure 8. Program 3 – P89LPC932 LED programming** 

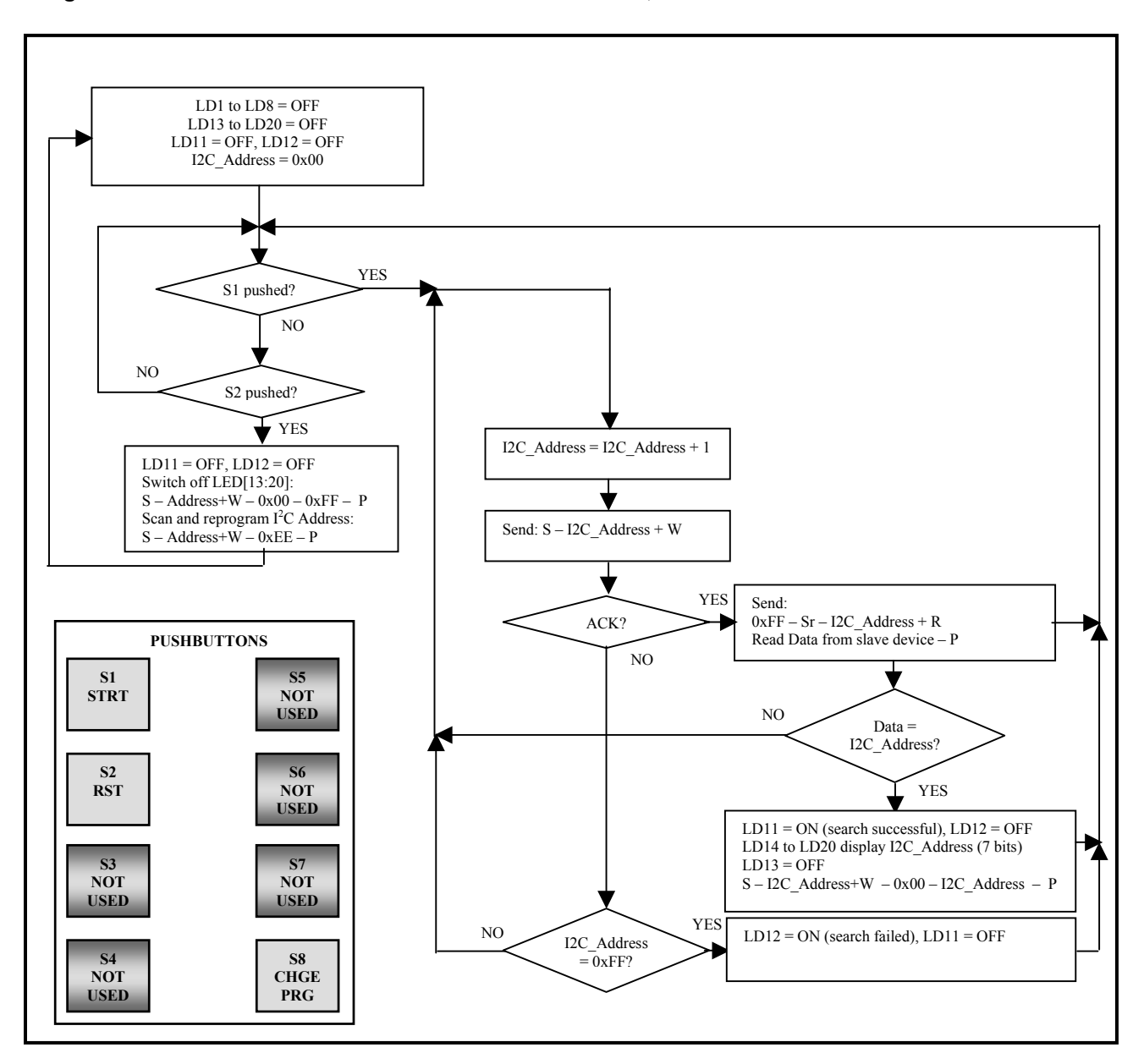

## **Program 4: P89LV51RD2–PCA9564–PCA9531–P89LPC932; I<sup>2</sup>C address search**

**Figure 9. Program 4 – I<sup>2</sup>C address search** 

## *Source Code P89LV51RD2 – Rev 1.0*

P89LV51RD2/PCA9564 source code of the embedded software is organized in several files written in C language. Modularity of the files allows building applications using an 8051-core microcontroller and a PCA9564 in an easy and intuitive way. Most of the files are core independent and can be used with different types of microcontrollers. Only the file generating the control signals and receiving/transmitting data is subject to modification depending on the type of microcontroller used.

- The code in C language is divided in several files, organized as following:
- 1. **I2CEXPRT.H:**
- 2. Contains the definition of the different structures and functions used in the code.

#### 3. **Mainloop.c:**

- Contains the main running loop:
- Initialization at power up or reset
- Call to the function handling the program selection

#### 4. **I2C\_Routines.c** and **I2C\_Routines.h:**

Contain the different programs selectable by the user. These files are generally those that need to be modified in order to develop specific programs or functions. Main functions are:

- void **Blinker** Up Down(void): Function for Program 1
- void ReadEEprom(short int MinEEPtr, short int MaxEEPtr, int Operation EEprom, int Operation Function) and void Preset Patterns PCA9532(void): Functions for Program 2
- void LV51 LPC932(void): Function for Program 3
- unsigned char **Search\_Routine**(unsigned char min, unsigned char max) and void **I2C\_Address\_Search**(void): Functions for Program 4
- void **GPIO** Interrupt Handler(void): Function handling actions on pushbuttons S1 to S8

#### 5. **I2CDRIVR.C** and **I2CDRIVR.H:**

Handle the selection between master and slave mode.

#### 6. **I2CMASTR.C** and **I2CMASTR.h:**

Contain the functions handling the Master Transmitter and Master Receiver modes. Handle the different states of the state machine and generate the sequencing of the commands based upon the previous command and the status information. Interface directly with the PCA9564 (read and write in a specific register)

#### 7. **I2CINTFC.C:**

Contains the description of the top functions used to send and receive  $I<sup>2</sup>C$  messages:

- Start, Write, Stop
- Start, Read, Stop
- Start, Write, Repeated Start, Read, Stop
- Start, Write, Repeated Start, Write, Stop

#### 8. **PCA9564sys.c** and **PCA9564sys.h:**

Contain the actual interface between the microcontroller and the PCA9564: control signal generation, data writing and reading. This file is specific to an 8051-type microcontroller and needs to be changed if another type of microcontroller is used to interface with the PCA9564.

9. **Interrupts.c:**

Contains the definition of the Interrupts – Not used in this program – For future reference

Complete source code can be found in Appendix 1 "P89LV51RD2 Microcontroller Source Code – Rev1.0".

## *Source Code P89LPC932 – Rev 1.0*

P89LPC932 microcontroller is used as a slave device with the default embedded programs and use only the slave part of the  $I^2C$  core.

- 1. **main.c:**
	- Contains the instructions to interface with the P89LV51RD2/PCA9564 default embedded program:
	- a) Instruction controlling LD[13:20]:  $S Address+W 0x00 Data[7:0] P$ 
		- $Data[0] = state LD13$ 
			- $Data[7] = state LD20$
	- b) Instruction controlling the "I<sup>2</sup>C address Scan and Memorize" procedure:  $S Address+W 0xEE P$
	- c) Instruction allowing reading back the I<sup>2</sup>C slave address:  $S \overrightarrow{Address+W} 0xFF Sr \overrightarrow{Address+R} \overrightarrow{Data P}$ with Data =  $I^2C$  slave address

#### 2. **i2cslave.c:**

Contains the source code of the  $I<sup>2</sup>C$  slave core

3. **ua\_exprt.h:**

Contains the definition of variables used in the  $I<sup>2</sup>C$  slave core

Complete source code can be found in Appendix 2 "P89LPC932 Microcontroller Source Code – Rev1.0".

## **Download software, programs and documentation**

- The **Raisonance free evaluation development kit** can be downloaded from: http://www.amrai.com/amrai.htm
	- 1. In the "Software" yellow box, select 8051
	- 2. Fill the form
	- 3. Download the "kit51.exe" file and the "GettingStartedManual.pdf"
	- 4. Install the software by running "kit51.exe"

The Raisonance 8051 Development Kit is a complete solution to creating software for the 8051 family family of microcontroller. The Development Kit comprises many different tools that allow projects ranging from simple to highly complex to be developed with relative ease. The free evaluation version can be used to develop up to 4 kbits of code that can be loaded into the P89LV51 or P89LPC932 by using Flash Magic software.

• **Flash Magic** software from Embedded Systems Academy can be downloaded from: http://www.esacademy.com/software/flashmagic/

1. In the download section (bottom of the page), download the file using http or ftp

2. Install the software using the downloaded ".exe" file

Flash Magic is a free, powerful, feature-rich Windows application that allows easy programming of Philips Flash Microcontrollers.

• All the information about Philips microcontrollers (Datasheets, Application Notes, Support Tools…) can be found in the **Philips microcontroller homepage** at: http://www.semiconductors.philips.com/markets/mms/products/microcontrollers/

# **PCA9564 evaluation board web page**

PCA9564 evaluation board homepage that can be found at: http://www.standardproducts.philips.com/support/boards/pca9564

It contains the following:

- Source code in C-language for the manufacturing default firmware used in the P89LV51RD2 and P89LPC932
- Application Note AN10148 and AN10149
- Datasheet of the different  $I<sup>2</sup>C$  slave devices and µcontrollers used in the PCA9564 evaluation board
- Links to the  $3<sup>rd</sup>$  party tools (Flash Magic, Raisonance)
- IBIS model
- How to order the PCA9564 Evaluation Board
- …

## Appendix 1: P89LV51RD2 Microcontroller Source Code - Rev 1.0

#### **I2CEXPRT.H**

```
\prime\primePHILIPS PROPRIETARY
\frac{1}{2}\frac{1}{\ell}COPYRIGHT (c)
                                  2003 BY PHILIPS SEMICONDUCTORS
\frac{1}{2}-- ALL RIGHTS RESERVED --
\overline{11}\prime\prime// File Name: i2cexpert.h
// Created: June 2, 2003<br>// Modified: June 2, 2003<br>// Modified: June 4, 2003<br>// Revision: 1.00
\prime#include <REG51RX H>
typedef unsigned char
                             RYTE:
typedef under-<br>typedef unsigned short
                             WORD:
typedef unsigned long
                             LONG:
typedef struct
                                      // each message is configured as follows:
\{// slave address to sent/receive message<br>// number of bytes in message buffer<br>// pointer to application message buffer
  BYTE address;
   BYTE nrBytes;<br>BYTE *buf;
} I2C_MESSAGE;
typedef struct
                                      // structure of a complete transfer
  THE MESSAGE STREET AND MADE OF A number of messages and pointers to the messages<br>
INTE nrMessages; // number of message in one transfer<br>
INC_MESSAGE **p_message; // pointer to pointer to message
  I2C MESSAGE ** p_message;
\} I2C TRANSFER;
#define FALSE
                    \overline{\phantom{0}}#define TRUE
                       \mathbf{1}#define I2C WR
                        \Omega#define I2C RD
                       \overline{1}#define PCA9531_WR 0xC8<br>#define PCA9531_RD 0xC9<br>#define PCA9554_WR 0x7E<br>#define PCA9554_RD 0x7F
                                           // i2c address LED Dimmer - Write operation<br>// i2c address LED Dimmer - Read operation<br>// i2c address i/o expander - Write operation<br>// i2c address i/o expander - Read operation
/**** Status Errors ****/
                                      0 // transfer ended No Errors
#define I2C OK
#define I2C_BUSY<br>#define I2C_ERROR
                                       1 // transfer busy<br>2 // err: general error
                                      \frac{1}{3} // err: No data in block
#define I2C_NO_DATA
                                       4 // err: No ack on data<br>5 // err: No ack on address
#define I2C_NACK_ON_DATA
#define I2C_NACK_ON_ADDRESS
#define I2C_DEVICE_NOT_PRESENT 6
                                             // err: Device not present<br>// err: Arbitration lost
#define I2C_BRBITRATION_LOST 7<br>#define I2C_ARBITRATION_LOST 7<br>#define I2C TIME OUT 8
                                              // err: Time out occurred
#define I2C TIME_OUT
#define I2C_TIME_OUT a and a series of err: Time out occurred<br>
#define I2C_IAVE_ERROR and the series of the series of the series of the series of the series of the series of<br>
#define I2C_IRITT_ERROR and the series of the s
#define I2C_RETRIES
                                      11 // err: Initialization (not done)
INTERFACE FUNCTION PROTOTYPES
\frac{1}{4}extern void I2C_InitializeMaster(BYTE speed);
extern void I2C_InitializeSlave(BYTE slv, BYTE *buf, BYTE size, BYTE speed);<br>extern void I2C_InstallInterrupt(BYTE vector);
extern void I2C_Interrupt(void);
extern void I2C_Write(I2C_MESSAGE *msg);
extern void I2C_WriteRepWrite(I2C_MESSAGE *msg1, I2C_MESSAGE *msg2);
```

```
extern void I2C_WriteRepRead(I2C_MESSAGE *msg1, I2C_MESSAGE *msg2);
extern void I2C_Read(I2C_MESSAGE *msg); 
extern void I2C_ReadRepRead(I2C_MESSAGE *msg1, I2C_MESSAGE *msg2); 
extern void I2C_ReadRepWrite(I2C_MESSAGE *msg1, I2C_MESSAGE *msg2);
extern void Blinker_Up_Down(void); 
extern void LV51_LPC932(void);
extern void ReadEEprom(short int MinEEPtr, short int MaxEEPtr, int Operation_EEprom, int Operation_Function); 
extern void Preset Patterns PCA9532(void);
extern void I2C_Address_Search(void); 
extern void Init_Slaves(void);
extern void Init_LPC932(void);
extern unsigned char Search_Routine(unsigned char min, unsigned char max);
extern void GPIO Interrupt Handler(void);
extern void InsertDelay(unsigned char delayTime);
static sbit LED0 = P2^2; <br>static sbit LED1 = P2^3; <br>// LD[9:12] mapped with LV51's P2[2:5]
static sbit LED1 = P2^3;<br>static sbit LED2 = P2^4;
static sbit LED2 = P2^4;<br>static sbit LED3 = P2^5;
static sbit LED3
static sbit PCA9554_Int = P3^2; // Interrupt PCA9554 mapped with LV51's P3[2]
sbit PCA9564_Reset = P3^4; // Reset PCA9564 mapped with LV51's P3[4]
```
#### *Mainloop.c*

```
//************************************************************************* 
// 
                     // P H I L I P S P R O P R I E T A R Y 
// 
// COPYRIGHT (c) 2003 BY PHILIPS SEMICONDUCTORS 
                          // -- ALL RIGHTS RESERVED -- 
// 
// File Name: mainloop.c 
// Created: June 2, 2003 
// Modified: November 07, 2003 
// Revision: 1.00 
// 
//************************************************************************* 
#include <REG51RX.H> 
#include "i2cexprt.h" 
#include "PCA9564sys.h" 
#include "I2C_Routines.h" 
idata BYTE Buffer1[32]; 
idata BYTE Buffer2[32]; 
idata BYTE Buffer3[16]; 
idata BYTE Buffer4[16]; 
idata I2C_MESSAGE Message1; 
idata I2C_MESSAGEMessage2;
idata I2C_MESSAGEMessage3;
idata I2C_MESSAGEMessage4;
static short int ProgramCounter = 0; 
//**************************************************************************** 
// Initialization Functions at power up, Reset or program change 
//**************************************************************************** 
static void Init_PCA9564(void) 
{ 
 PCA9564 Reset = 1;PCA9564<sup>-</sup>Reset = 0;<br>InsertDelay(1);
                                                  // PCA9564 reset time = 1 ms
 PCA9564_Reset = 1;<br>AUXR = 2;
                                                  // External memory space<br>// 330 kHz
 I2C InitializeMaster(0x00);
} 
static void Init_Slaves(void) 
{ 
 Message1.address = PCA9531 WR;
  Message1.buf = Buffer1; 
Message1.nrBytes = 7; 
 Buffer1[0] = 0x11; <br>Buffer1[0] = 0x11; <br>Buffer1[1] = 0x80; <br>// default prescaler pwm0
  Buffer1[1] = 0x80; // default prescaler pwm0
                                                 )<br>
Bufferight duty cycle for pwm0<br>
\frac{1}{2} default prescaler pwm1
  Buffer1[3] = 0x80; // default prescaler pwm1
                                                 1/ default duty cycle for pwm1
```

```
Buffer1[5]
            = 0x00;<br>= 0x00;<br>= 0x00;<br>= 0x00;<br>= 0Ruffer1[6]I2C Write (&Message1);
                                          //LD[1:8] off
 \begin{array}{lll} \texttt{Message2.address} & = \texttt{PCA9554\_WR}; \\ \texttt{Message2.buf} & = \texttt{Buffer2}; \\ \texttt{Message2.nrBytes} & = 1; \\ \texttt{Buffer2[0]} & = 0; \\ \end{array}// subaddress = 0Message3.address = PCA9554_RD;Message3.buf = Buffer3;<br>Message3.nrBytes = 1;
                                          // read one byte
\overline{\ }// Delay time in milliseconds
// Insert a wait into the program flow
// Use Timer 1
// Do not use an interrupt
// Oscillator running at 11.0592 MHz
// 6 clock cycles per clock tick
void InsertDelay (unsigned char delayTime)
₹
 unsigned char i;
 TMOD = (TMOD & Ox0F) | 0x01;// 16-bit timerTR1 = 0;for (i=0; i <delayTime; i++)
  TF1 = 0;TH1 = 0xF8;// set timer1 to 1843
                                          // since it's an up-timer, use (65536 - 1843) = 63693 = F8CDTL1 = 0xCD;// Start timer
  TR1 = 1:while (TF1 == 0);
                                          // wait until Timer1 overflows
 \}\left\{ \right\}//<br>// Toggles pushbutton S8 in order to determine which program the user wants to run
------------------------------------
static void Program_Selection(void)
 if (Buffer3[0] == 0x7F)// Push on S8 detected
 ₹
   if (ProgramCounter < 4)\mathcal{L}ProgramCounter++;
                                                // Program selection incremented
   else
   \left\{ \right.ProgramCounter = 1;// Program selection back to 1
   \left\{ \right.\{switch (ProgramCounter)
 \{//LD9 off
   case 1 : LED0 = 1;LED1 = 1;// LDI0 off
           Buffer3[0] = 0xFF;Blinker_Up_Down();
                                                // Blinker PSC and PWM Up/down program is selected
           break;
   case 2 : LED0 = 0;// LD9 on
                                                 // LD10 off
          LED1 = 1;Buffer3[0] = 0xFF;Preset_Patterns_PCA9531();
                                                // PCA9531 preset patterns program selected
           break;
   case 3 : LEDO = 1;<br>LED1 = 0;
                                                 // LD9 off<br>// LD10 on
           Buffer3[0] = 0xFF;
           LV51 LPC932();
                                                 // LPC932 LED programming program is selected
           break;case 4 : LED0 = 0;// LD9 on
           LED1 = 0;// LDD10 on
           Buffer3[0] = 0xFF;I2C_Address_Search();
                                                 // LPC932 I2C address search program selected
           bre\{ak};
```
 $\rightarrow$   $^{\}$ // Main program void main (void)  $\{$ Init PCA9564 () ; // Initialization PCA9564 // Initialization slave devices<br>// Initialization LPC932  $Init_Slaves()$ ;  $Init<sup>-</sup>LPC932()$  $LED0 = 0;$ // LD9 on at power up or after reset  $LED1 = 0$ : // LD10 on at power up or after reset LED2 =  $0$ ;<br>LED3 = 0; // LD11 on at power up or after reset // LD12 on at power up or after reset while  $(1)$  $\{$ GPIO\_Interrupt\_Handler(); // Toggles S8 in order to determine which program is selected by the user Program\_Selection();  $\}$  $\left\{ \right.$ 

## **I2C Routines.h**

 $\frac{1}{2}$  $\prime\prime$ PHILIPS PROPRIETARY  $\frac{1}{2}$ COPYRIGHT (c) 2003 BY PHILIPS SEMICONDUCTORS  $\prime\prime$  $\frac{1}{2}$ -- ALL RIGHTS RESERVED -- $\frac{1}{2}$ // File Name: I2C Routines.c // Created: June 2, 2003<br>
// Modified: June 2, 2003<br>
// Modified: November 07, 2003<br>
// Revision: 1.00 unsigned char Search Routine (unsigned char min, unsigned char max); void GPIO Interrupt  $\overline{H}$  andler (void);

void Blinker Up Down (void); void ReadEEprom(short int MinEEPtr, short int MaxEEPtr, int Operation EEprom, int Operation Function); void Preset\_Patterns\_PCA9531(void); void LV51 LPC932 (void); void I2C\_Address\_Search(void);

#### **I2C Routines.c**

 $\frac{1}{2}$ PHILIPS PROPRIETARY  $\ensuremath{\mathcal{U}}$  $\frac{1}{2}$ COPYRIGHT (c) 2003 BY PHILIPS SEMICONDUCTORS  $\ensuremath{\mathcal{U}}$ -- ALL RIGHTS RESERVED - $\overline{11}$  $\frac{1}{2}$ // File Name: I2C Routines.c // Created:  $June 2, 2003$  $//$  Modified: November 07, 2003 // Revision: 1.00  $\prime$ #include <REG51RX.H> #include "i2cexprt.h" #include "PCA9564sys.h" idata BYTE Snapshot\_1 =  $0x0F$ ; idata BYTE Snapshot  $2 = 0 \times 00$ ; int Trigger\_GPIO\_Polling; int Search Successful =  $0;$ unsigned  $\bar{c}$  har Data Received; unsigned char LPC932 WR; unsigned char LPC932 RD; extern unsigned char LPC932 WR; extern unsigned char LPC932\_RD;

```
extern unsigned char CRX;
extern idata BYTE Buffer1[32];
extern idata BYTE Buffer2[32];
extern idata BYTE Buffer3[16];
extern idata BYTE Buffer4[16];
extern idata I2C_MESSAGE Message1;
extern idata I2C_MESSAGE Message2;
extern idata I2C_MESSAGE Message3;
extern idata I2C MESSAGE Message4;
// I2C Address Search Routine
// Make the search between min and max
// Return the I2C Address and set the Search Successful bit
// to 1 when search has been successful
unsigned char Search_Routine(unsigned char min, unsigned char max)
 unsigned char I2C_Address_Write;
 unsigned char I2C_Address_Read;
 unsigned char Address Sent Status;
 unsigned char Command Sent Status;
 unsigned char Counter_I2C_Address_Write = min;unsigned char Counter_IZC_Address_Read = min+1;int i;
 Search_Successful = 0;while (Counter_I2C_Address_Write != max & Search_Successful == 0) // Search routine starts
   Counter_I2C_Address_Write++;
   Counter_IZC\_Address_Write++;// Increment I2C Address Write (+2)
   Counter_I2C_Address_Read++;Counter_I2C_Address_Read++;
                                                           // Increment I2C Address Read (+2)
   \begin{array}{lll} \texttt{IC\_Address\_Write} = \texttt{Counter\_IC\_Address\_Write} ; \\ \texttt{IC\_Address\_Read} = \texttt{Counter\_IZC\_Address\_Read} ; \end{array}PCA9564 Write (I2CCON, 0xE0 \overline{ CRX);
                                                          // 1110 0xxx -> generate Start
   for (i=\overline{0}; i < 200; i++);
   PCA9564 Write(I2CDAT, I2C Address Write);
                                                          // Send Address Byte + W
   for (i=\overline{0}; i < 200; i++);
   PCA9564_Write(I2CCON, 0xC0 | CRX);
                                                          // I2CCON=11000xxx
   for (i=0; i < 200; i++);
   Address_Sent_Status = PCA9564_Read(I2CSTA);
                                                          // Read status Register
   switch (Address_Sent_Status)
   \{case 0x18 : //Ack received
                 PCA9564 Write(I2CDAT, 0xFF);
                                                                   // send Command byte (0xFF)
                 for (i=\overline{0}; i < 200; i++);
                 PCA9564_Write(I2CCON, 0xC0 | CRX);
                                                                   // I2CCON=11000xxx
                 for (i=\overline{0}; i < 200; i++);
                 Command_Sent_Status = PCA9564_Read(I2CSTA);
                 PCA9564\overline{Write(I2CCON, 0xD0 | CRX);
                                                                   // send Stop
                 for (i=\overline{0}; i < 200; i++);
                 if (Command Sent Status == 0x28)
                                                                   // Command byte has been ack'ed
                   PCA9564_Write(I2CCON, 0xE0 | CRX);
                                                                   // 1110 0xxx -> generate Start
                   for (i=\overline{0}; i < 200; i++);
                   Command Sent Status = PCA9564_Read(I2CSTA);
                   if (Command Sent Status == 0x0\overline{8})
                                                                   // Start = OK3
                     PCA9564_Write(I2CDAT, I2C_Address_Read);
                                                                  // send Address Byte + R
                     for (i=\overline{0}; i < 200; i++);
                     PCA9564_Write(I2CCON, 0xC0 | CRX);
                                                                   // I2CCON=11000xxx
                     for (i=\overline{0}; i < 200; i++);
                     Command Sent Status = PCA9564 Read (I2CSTA) ;
                     if (Command Sent Status == 0x40)
                                                                    // Addr + R = OK-1
                      PCA9564 Write(I2CCON, 0x40 | CRX);
                                                                   // Read Data and NACK
                       for (i=0; i < 200; i++);
                       Data_Received = PCA9564_Read(I2CDAT);
                     \rightarrow\}PCA9564_Write(I2CCON, 0xD0 | CRX);
                                                                   // send Stop
                 if (Data_Received == I2C_Address_Write)
                   Search_Successful = 1;// Search successful if Read Data = Address
```

```
\rightarrowelseSearch Successful = 0;// Search unsuccessful if Read Data != Address
               break;
    case 0x20 : // no Ack received
               PCA9564_Write(I2CCON, 0xD0 | CRX);
                                                            // I2CCON=11010xxx -> Stop condition
               break;
    \rightarrowAddress Sent Status = 0x00;Command\_Sent\_Status = 0x00;\overline{\mathbf{1}}return I2C_Address_Write;
\}// GPIO Interrupt Handling function
// One shot mode (through /INT) or
// permanent action detection (then Input PCA9554 Reg# polling)
void GPIO_Interrupt_Handler(void)
\{Message2.address = PCA9554 WR;Message2.buf
                   = Buffer2;
 Message2.nrBytes = 1;Buffer2[0]
                  = 0;// subaddress = 0Message3.address = PCA9554_RD;Message3.buf
                   = Buffer3;
 Message3.nrBytes = 1;// read one byte
 if (PCA9554_Int==0)// Action on pushbutton detected
 \left\{ \right.I2C WriteRepRead(&Message2, &Message3); // 1st read the PCA9554
   if \overline{(\text{Buffer3}[0] := 0 \text{xFF})}\left\{ \right.Snapshot_1 = Buffer3[0];
                                        // load the 1st read data in a temp memory
   InsertDelay(255);
                                        // Delay between 2 snapshots to detect if pushbutton is
   InsertDelay(255);
                                        // still pressed or has been released
   InsertDelay(255);I2C_WriteRepRead(&Message2, &Message3); // 2nd read the PCA9554
   Snapshot_2 = Buffer3[0];// load the 2nd read data in a temp memory
   if (Snapshot_1 == Snapshot_2)// Compare the 2 read data in the temp memories
   \left\{ \right.Trigger_GPIO_Polling = 1;// permanent push detected when 1st and 2nd readings equal
   \left\{ \right\}else
   В.
    Trigger_GPIO_Polling = 0;// single shot action when 1st and 2nd readings different
    Buffer3[0] =Snapshot 1;
                                        // Buffer loaded again with the initial push value
   \left\{ \right\}if (Trigger_GPIO_Polling == 1)// Start Polling PCA9554 when permanent push detected
 \left\{ \right.I2C_WriteRepRead(&Message2, &Message3);
 \}\overline{\phantom{a}}// Program 1: P89LV51 <--> PCA9564 <--> PCA9531
// Through Pushbuttons, BRO and BR1 can be selected
// Once BR selected, PSC and PWM registers
static int BR_Select = 0;void Blinker_Up_Down(void)
 idata BYTE Frequency_0;
 idata BYTE DutyCycle 0;
 idata BYTE Frequency_1;
 idata BYTE DutyCycle<sup>1</sup>;
 LED2 = 1;1/LD11offLED3 = 0;// LD12
                                            on --> PCA9531 programmed with default blinking rate
```